## **Windows PC Socket Messages**

The SonarMite application software uses UDP socket messages to send data between the SonarMite software and Siteworks via the extension module. These messages are broadcast over the TCP/IP connection to the local machine. In most cases they are received by a local version of the extension module but can in effect be used over a WiFi or wired network. The user needs to ensure the network TCP/IP properties and the Windows Firewall parameters have been setup correctly ...

Versions working with Siteworks use UDP socket number 1600 by default, the socket messages assume that ....

- The Computer is configured for TCP/IP connection
- TCP/IP advanced settings are configured correctly
- Windows Firewall has been configured correctly

## **Windows Firewall**

The following example uses the PTest.exe example the SMwrks.exe application is similar ….

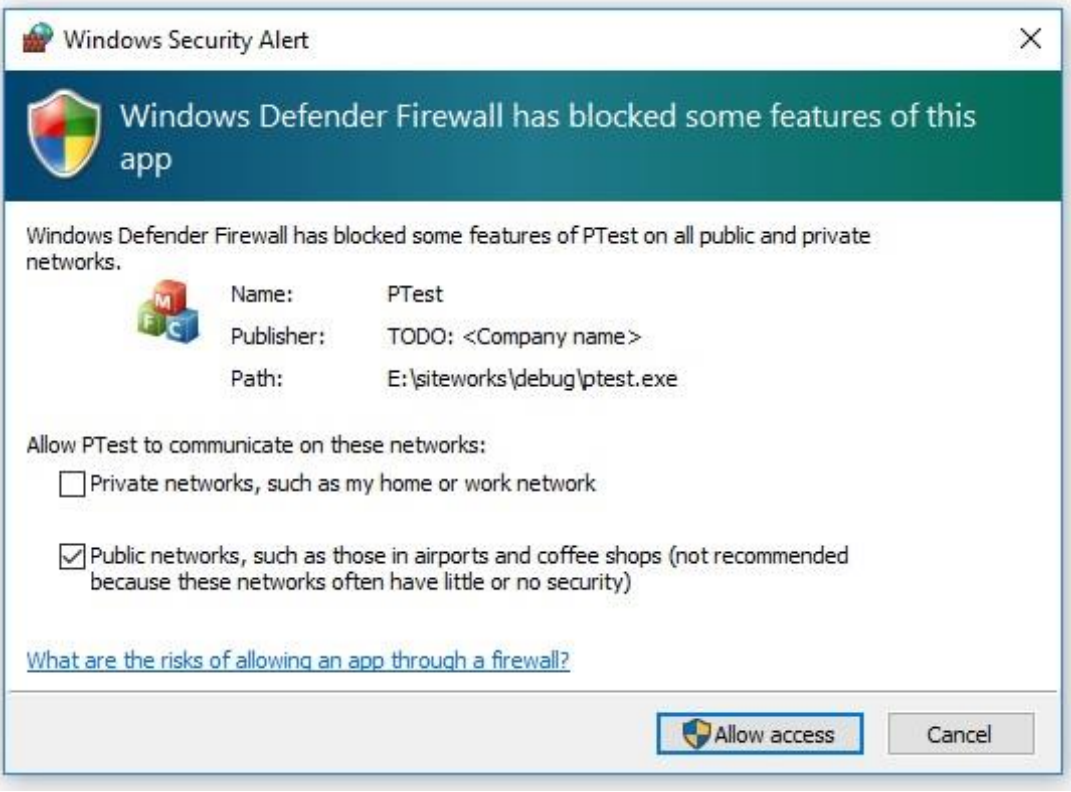

*Windows Defender firewall warning*

## **Firewall Configuration**

From the Windows Settings menu select the following options …

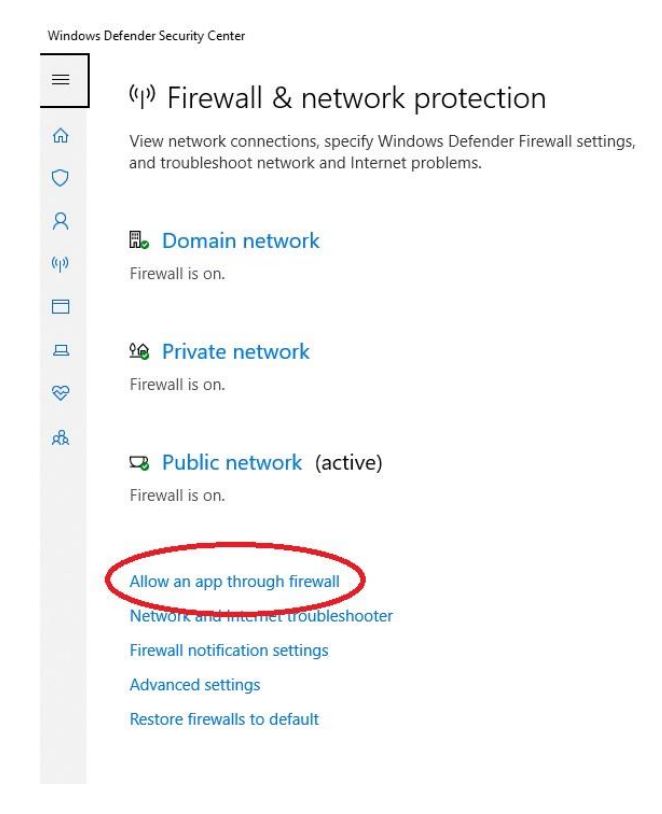

*1 Firewall page - Select Allow an App* 

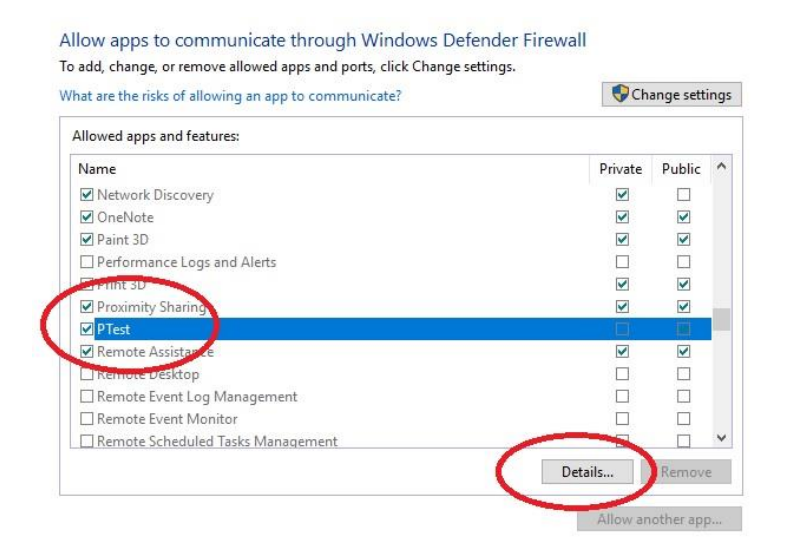

*2 Allow App page - Slect App details*

Allow apps to communicate through Windows Defender Firewall

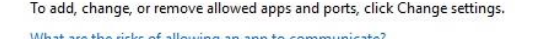

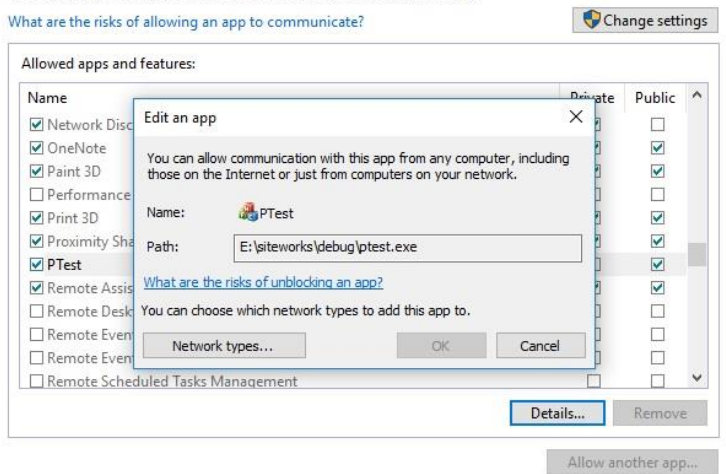

*4 App network Details page - Set networks* 

## **Antivirus Configuration**

In addition to Windows Firewall the local Antivirus software may display a Dialog box similar to the following ….

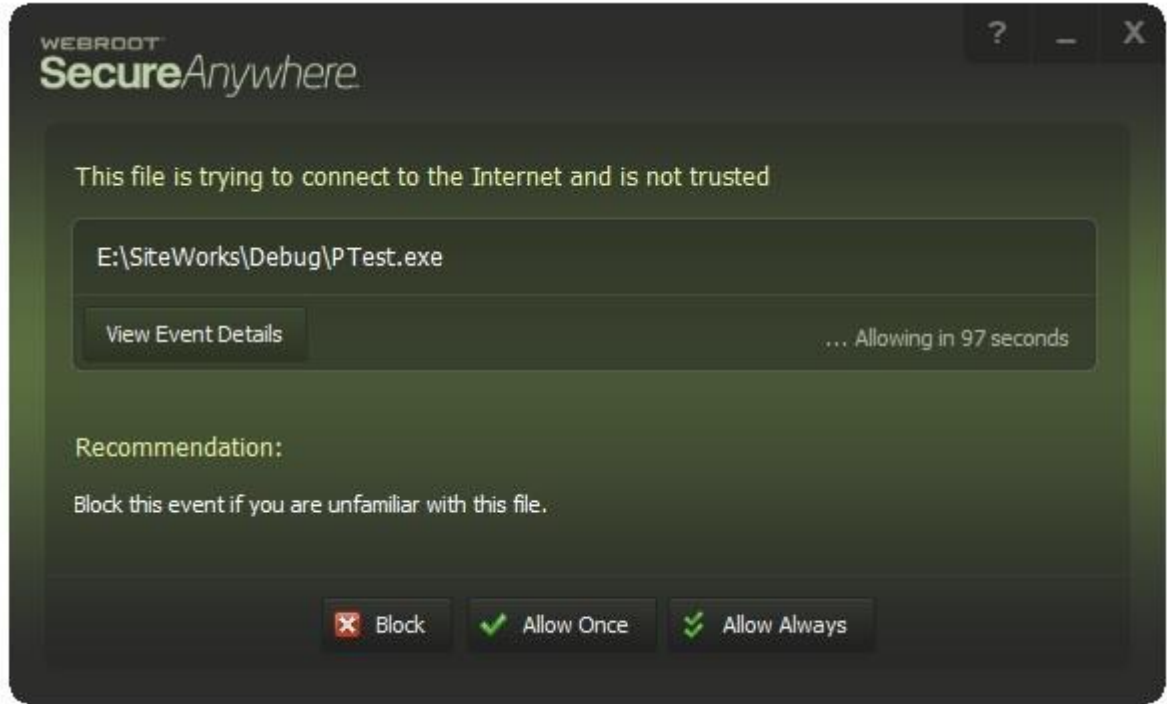